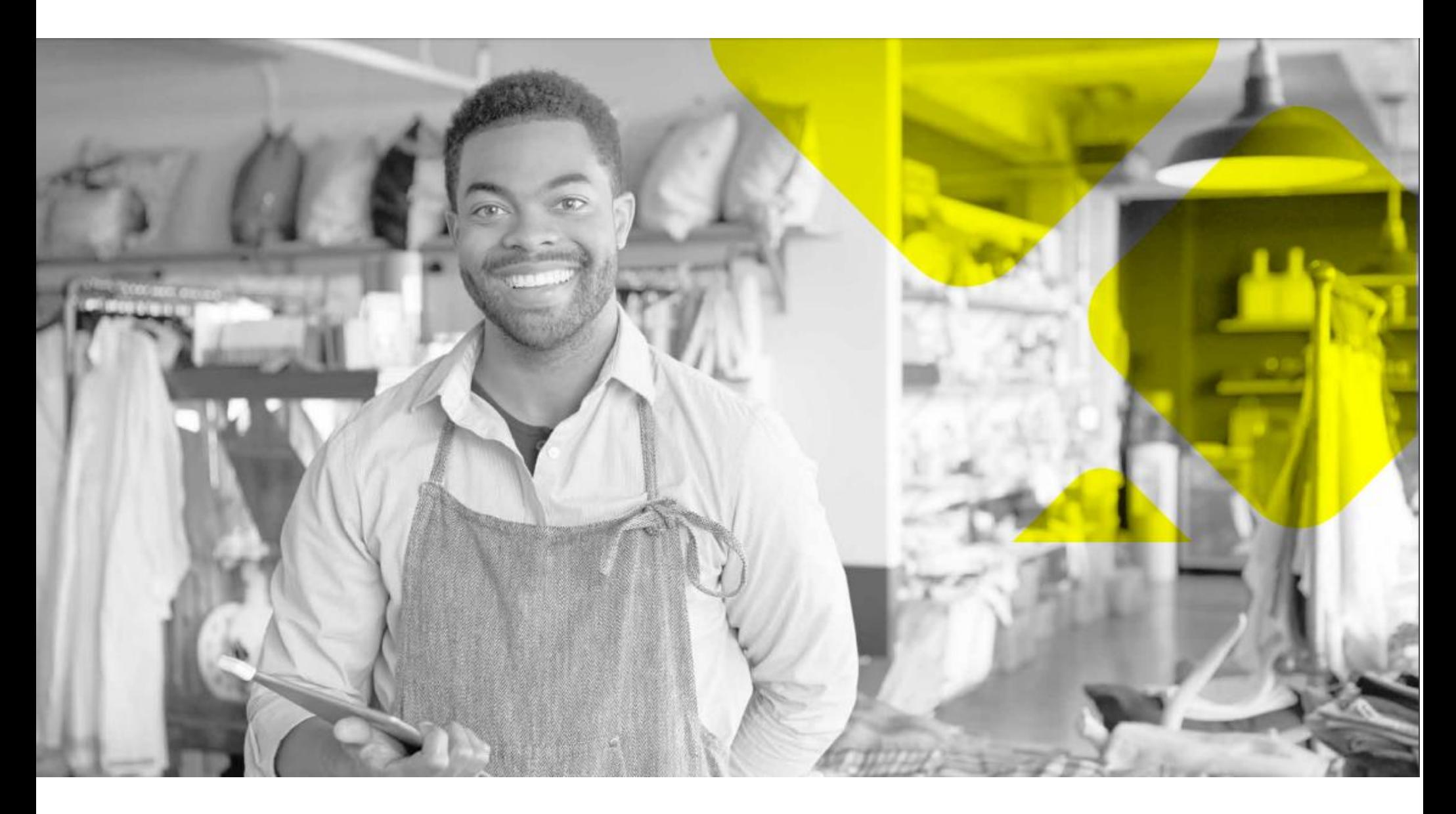

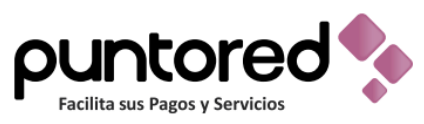

Manual de instalación de microservicios.

## 1. Para descargar el programa ingrese al enlace: ww.cxr.com.co/SAC

## 2. Identifique la carpeta "micro servicios"

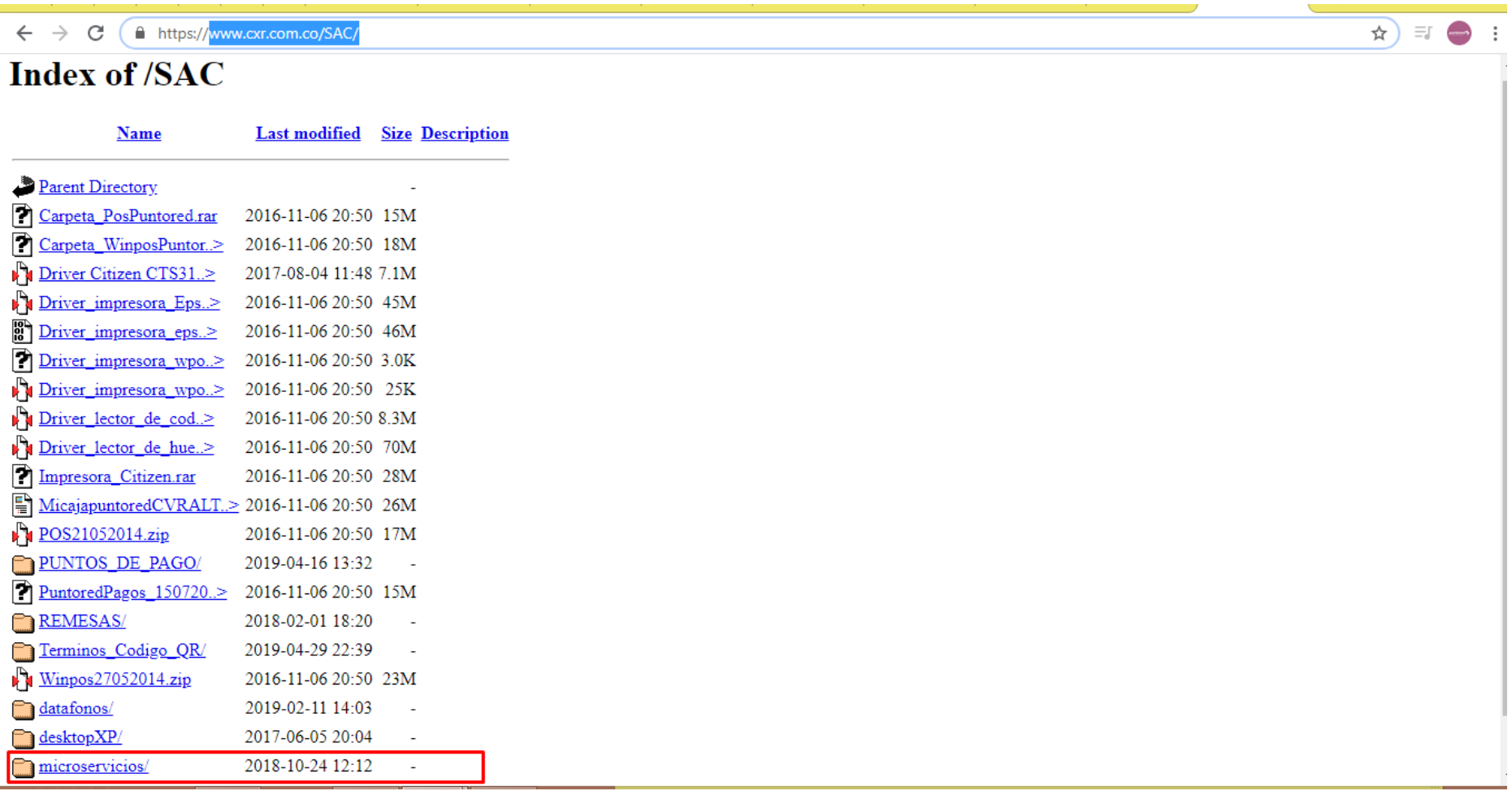

## 3. Descargue la segunda opción.

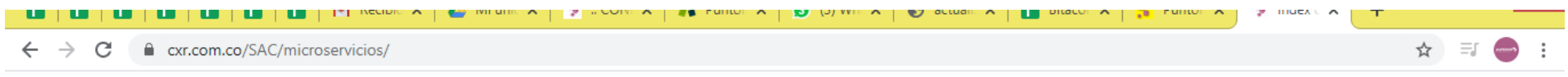

#### **Index of /SAC/microservicios**

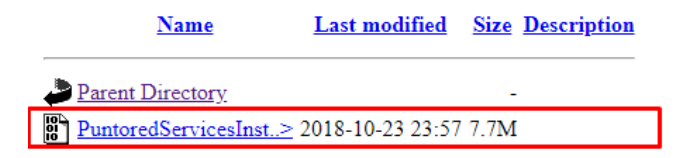

PuntoredServicesI....exe  $\land$ 

慢

Mostrar todo  $\times$ 

# 4. Ejecute el archivo descargado.

 $\overline{\phantom{a}}$ 

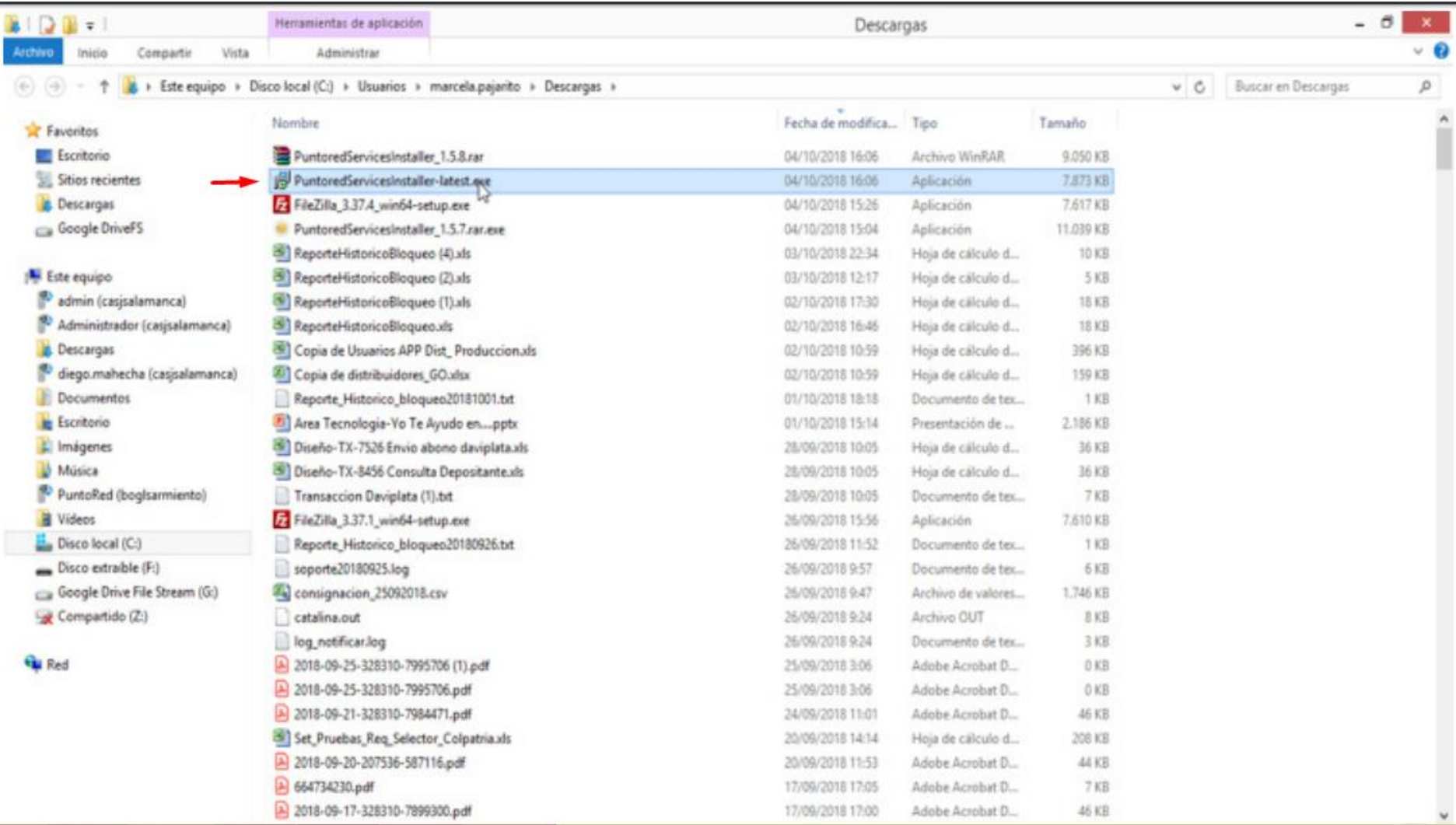

# 5. Este es un archivo ejecutable, solo debe darle en continuar y siguiente.

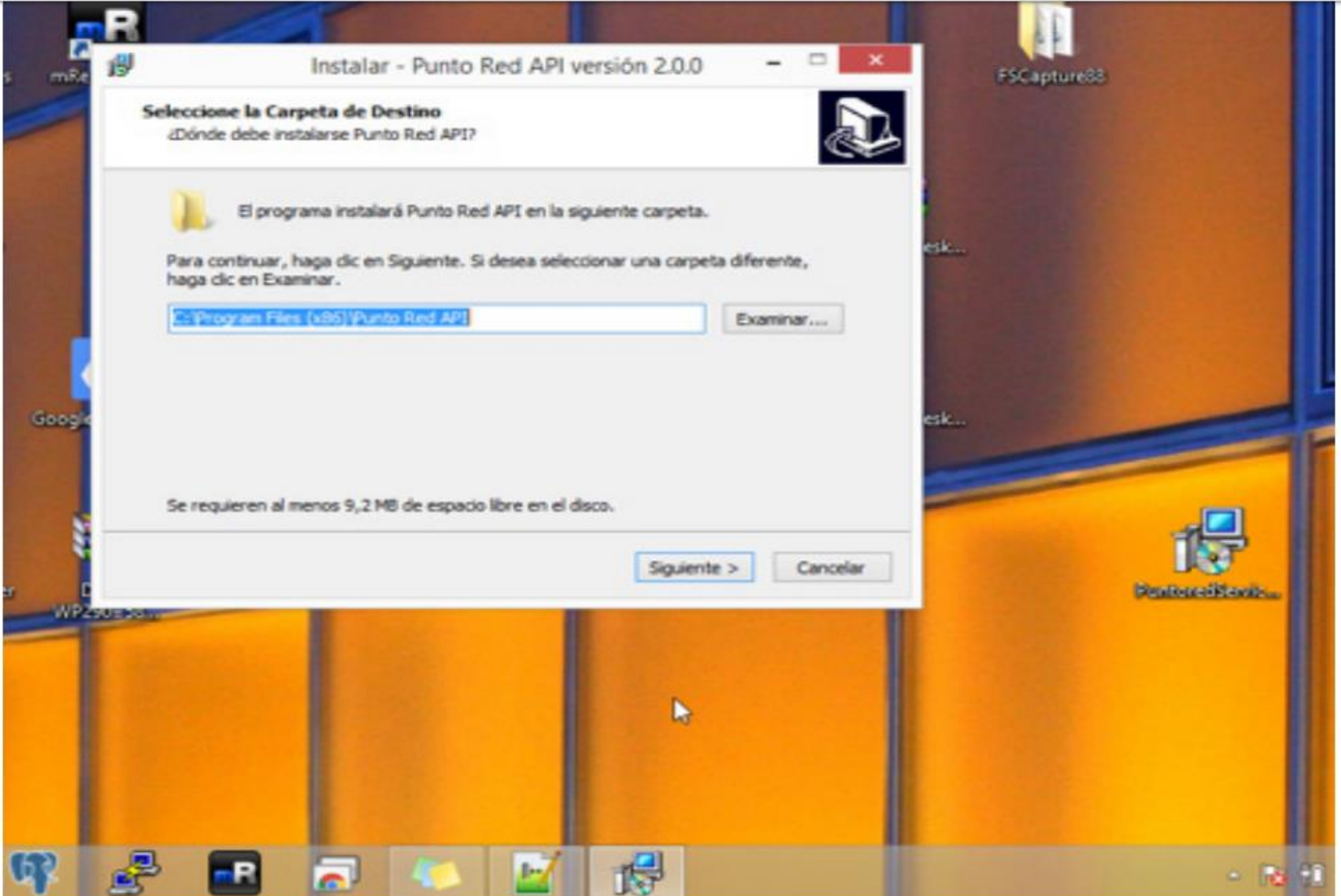

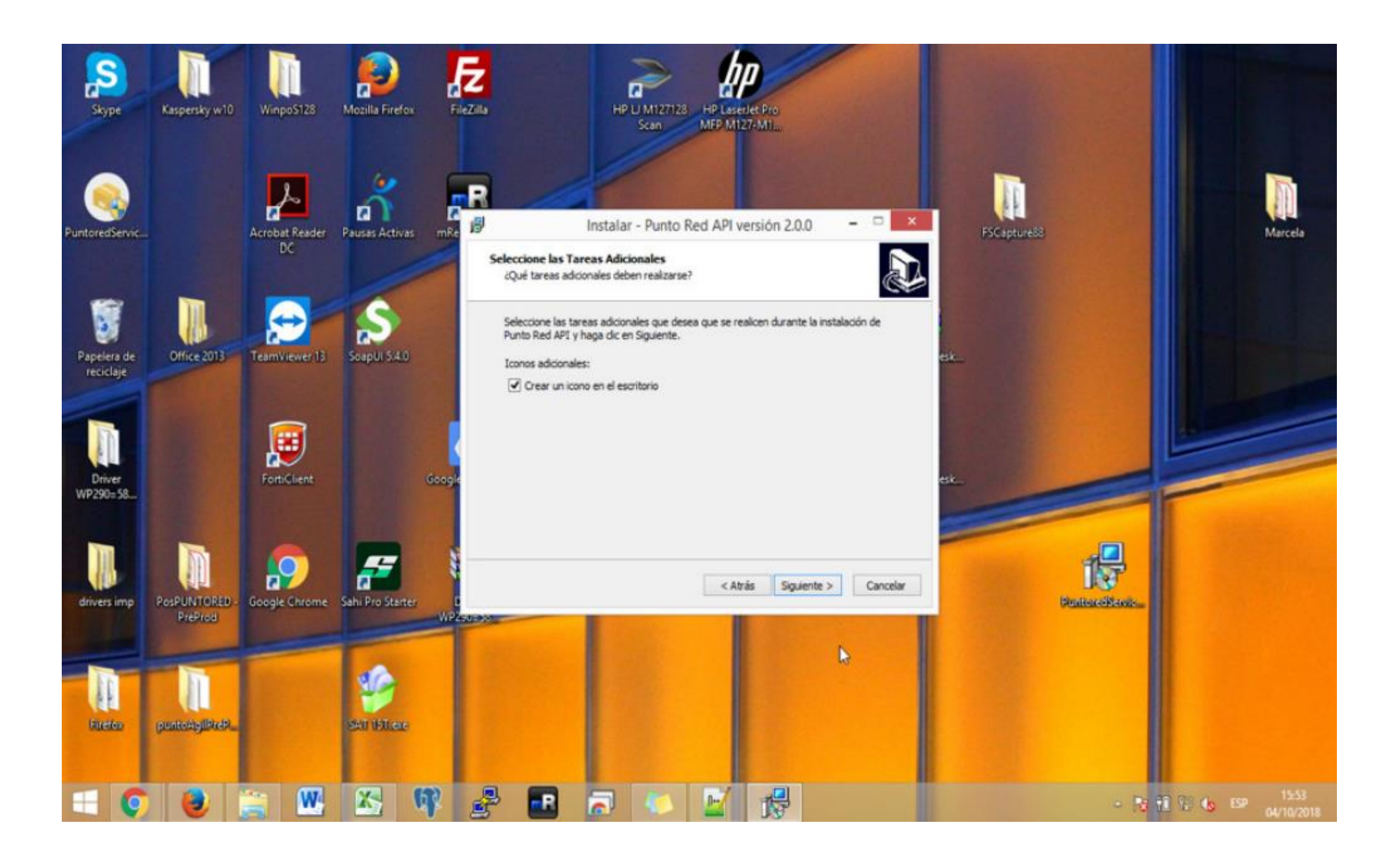

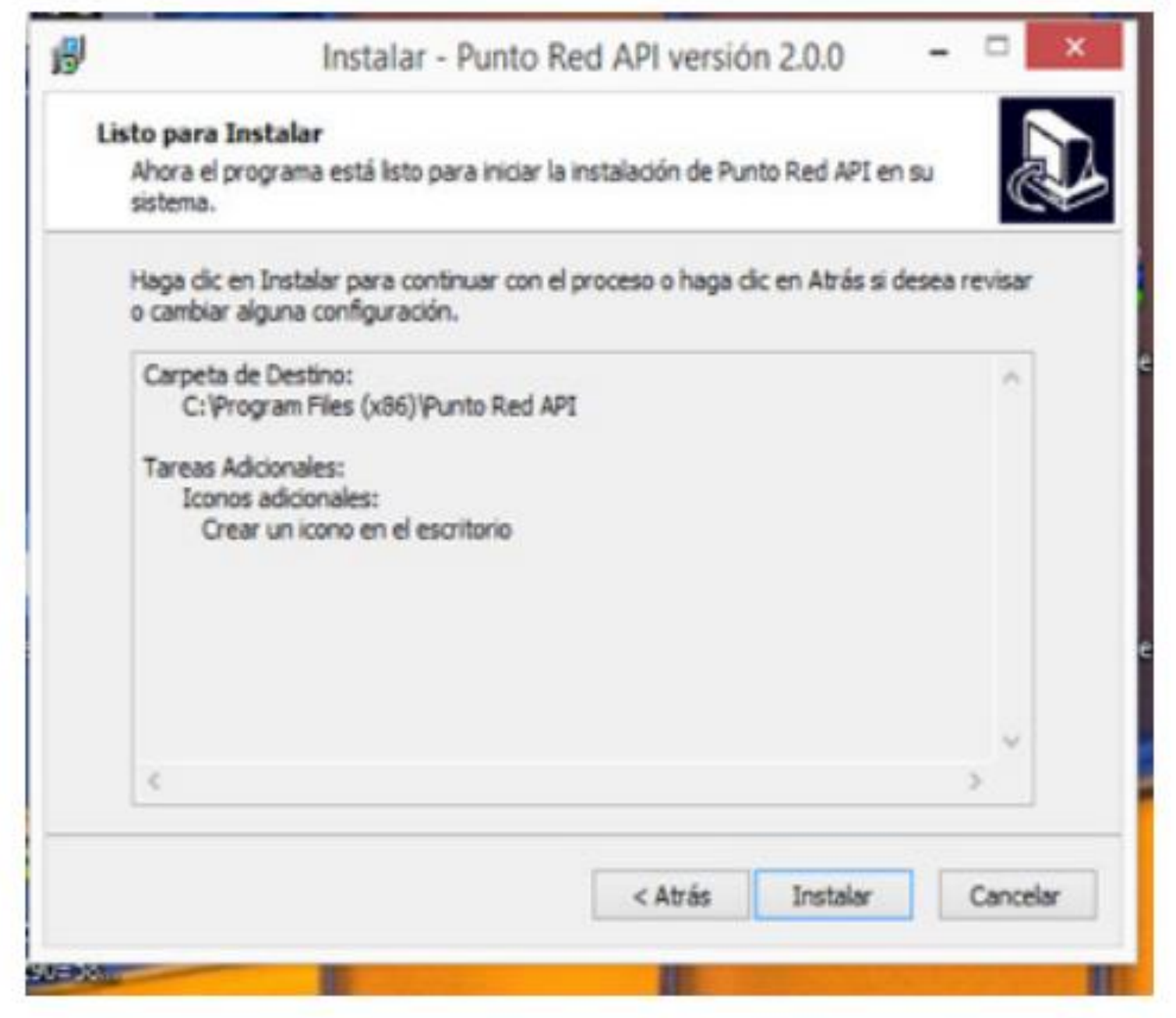

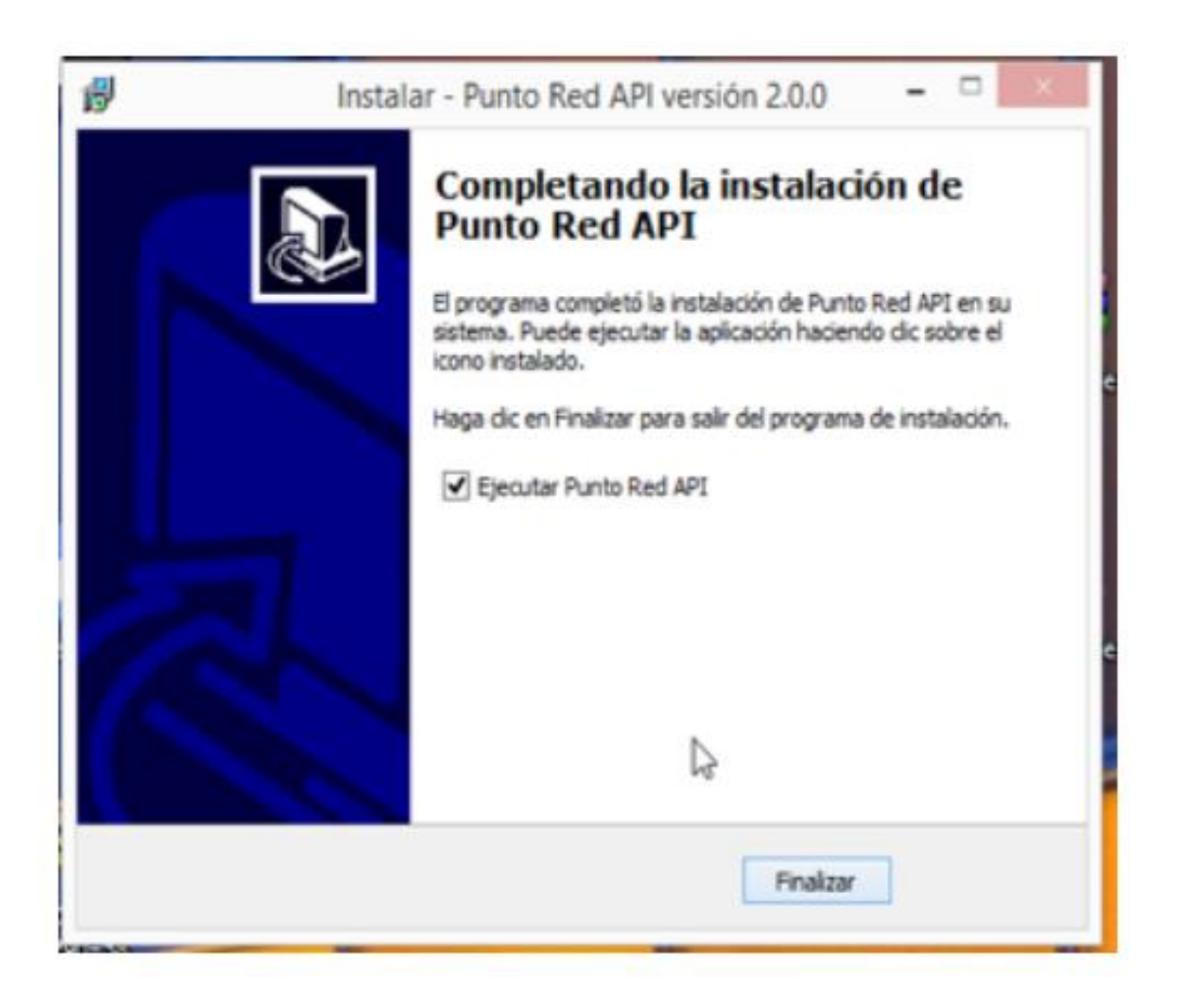

### 6. Valide que en escritorio se haya generado el siguiente icono:

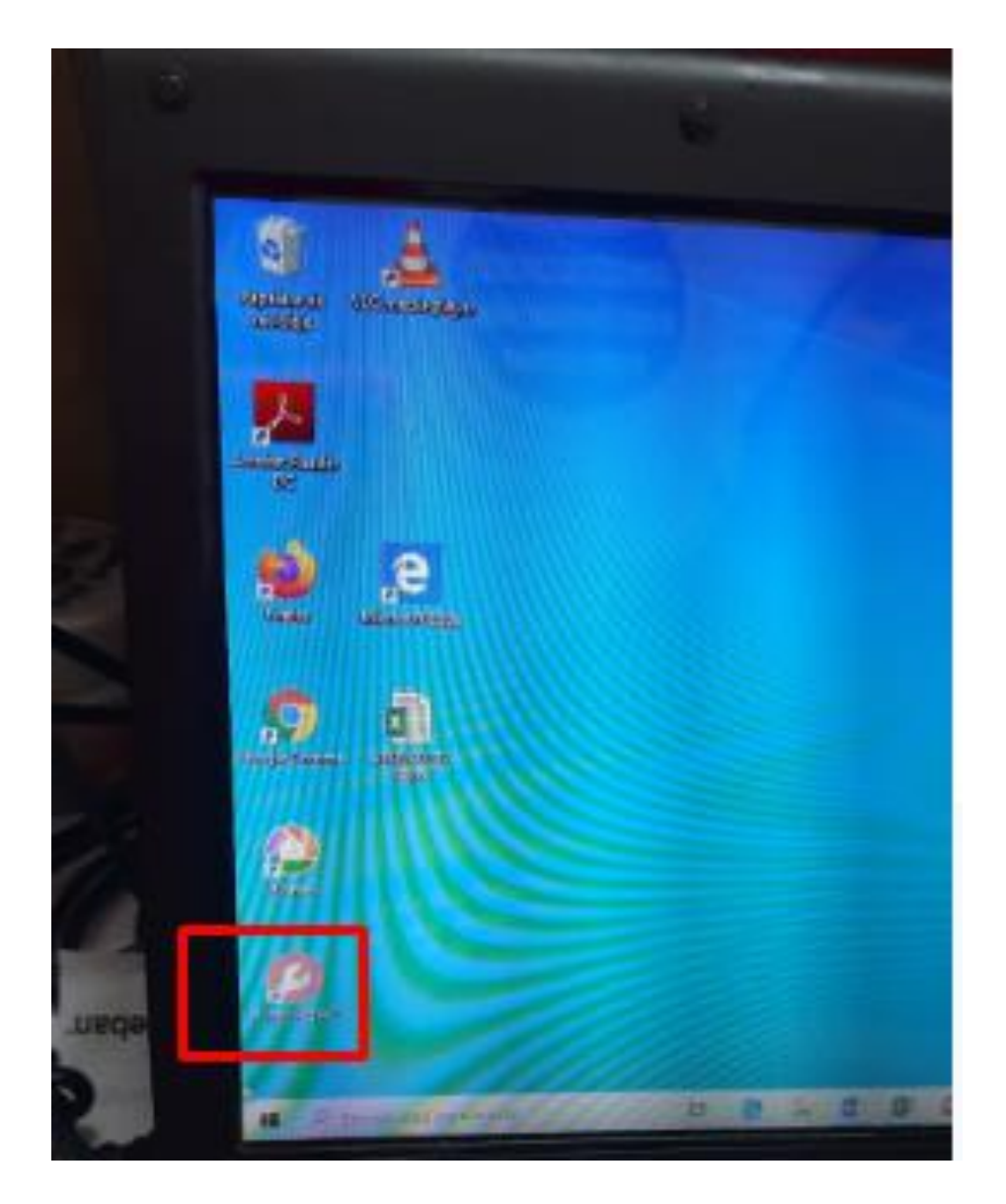